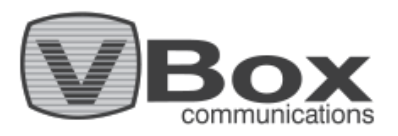

# **Installation Guide: How to enable Plex for TV Gateway**

VBox users are able to watch and record Live broadcast TV using Plex.

### **How to enable your Plex:**

#### **Device Set up and Installation**

**Step 1:** Make sure you have a Plex Server with the Plex Pass extension.

**Step 2:** Make sure your VBox device has the updated Firmware version (2.65 and up)

**Step 3:** Set up and scan TV channels, on the Web interface using browser.

 **3.1:** On your computer/pc go to: Network>Media Devices>Your VBox device>double click **or** right \_\_\_\_\_\_click>View device webpage (figure 1 below). At the menu go to Quick Setup and follow the instructions (figure 2 below). For more information, please advise the user guides.

**Step 4:** Go to the VBox device Advanced Settings by browser on your PC/Computer.

 **4.1:** Streaming> IPTV> check the "Enable Plex" check-box> Click Submit (figure 3 below).

### **After Device Set up**

**Step 5:** Make sure the system is set and channels are playing properly on the 'VBox Live TV app'. Now you are ready to connect broadcast live TV channels with your Plex server!

#### **Set up Connection between Plex and VBox**

**Step 6:** Open the Plex server and go to: Settings>manage>Live TV & DVR> Add device> choose your VBox device and follow the instructions on the screen.

scanning channels by Plex might take time, please wait until Plex completes channel scanning, if it fails retry.

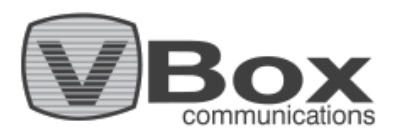

## **Troubleshooting - Plex does not detect the VBox LIVE TV DVR**

Restart the device and go over the PLEX Live TV and DVR configuration

### **How to transfer XML TV file a from VBox XTi device to Plex**

The VBox TV Gateway collects the Electronic Programming Guides (EPGs) that is broadcasted on air. You can use this information to build the Electronic Programming Guides on your Plex server as an alternative. Go to VBox Advanced Settings >Streaming >IPTV > copy the XML TV file address to the relevant place on your Plex server.

If you are having trouble: Send VBox support [\(support@vboxcomm.com\)](mailto:support@vboxcomm.com) a request to get VBox updated version supporting Plex, please don't forget to include your VBox Serial Number.

#### **Figures:**

#### **Figure 1**

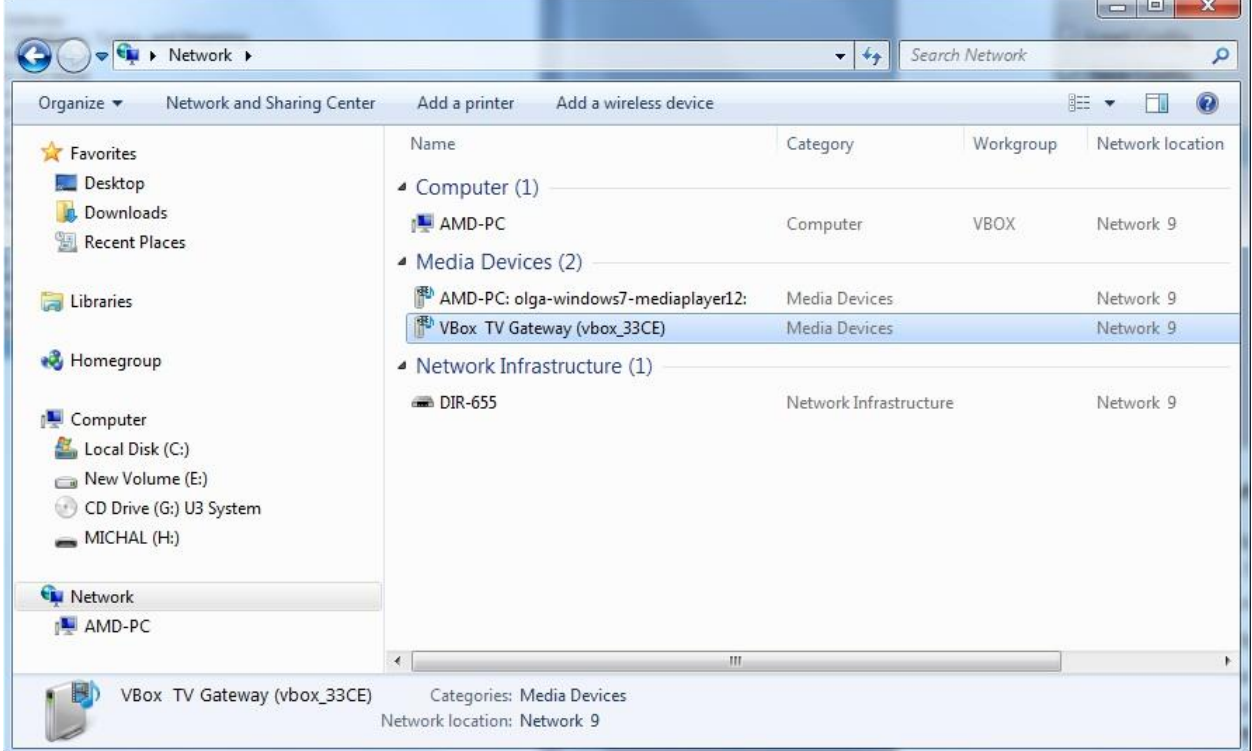

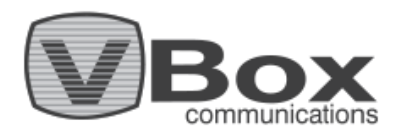

# **Figure 2**

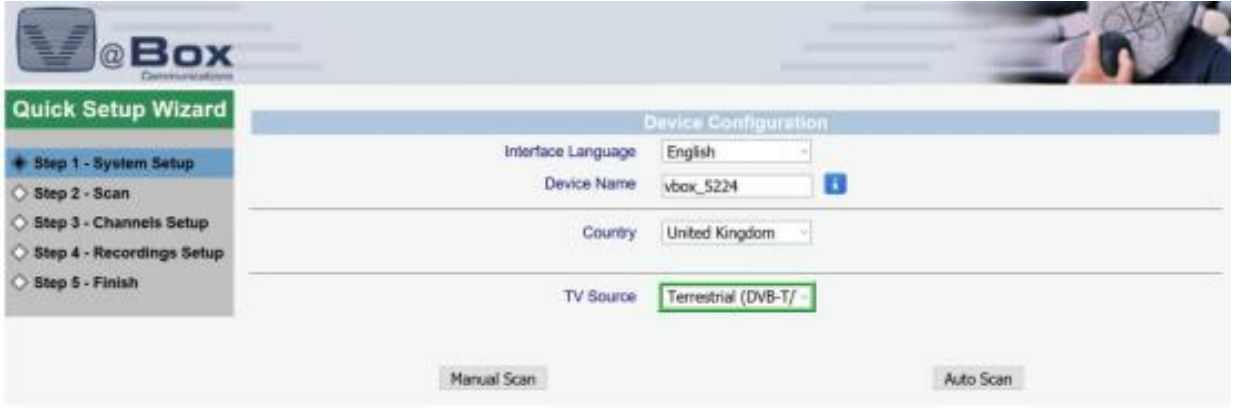

# **Figure 3**

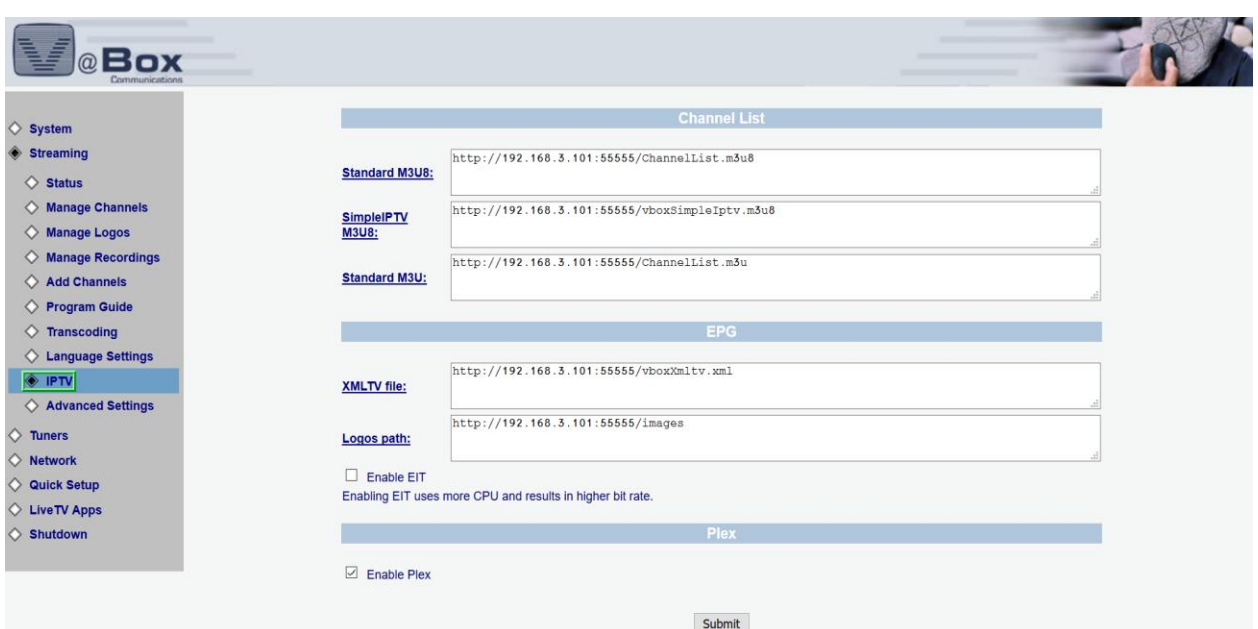